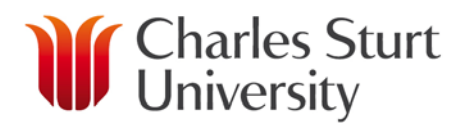

# **How to Purchase Records Storage Boxes**

## *Purchasing Records Storage Boxes*

Type 1 (T1) records storage boxes are a specialty product not supplied by usual stationery suppliers. There are two methods of purchasing these boxes, one is to purchase using the University's procurement system Unimarket, and the other is to use your CSU purchasing card and the University's expense system ProMaster. The [NSW Government Records Repository](https://www.records.nsw.gov.au/records-repository/storage-boxes) supplies T1 non acid-free boxes for storage of general hard-copy records.

### **Purchase boxes using Unimarket**

- 1. In Unimarket search for and click on the lite supplier **Government Records Repository.**
- 2. Click **Create a Non-Catalogue Item**

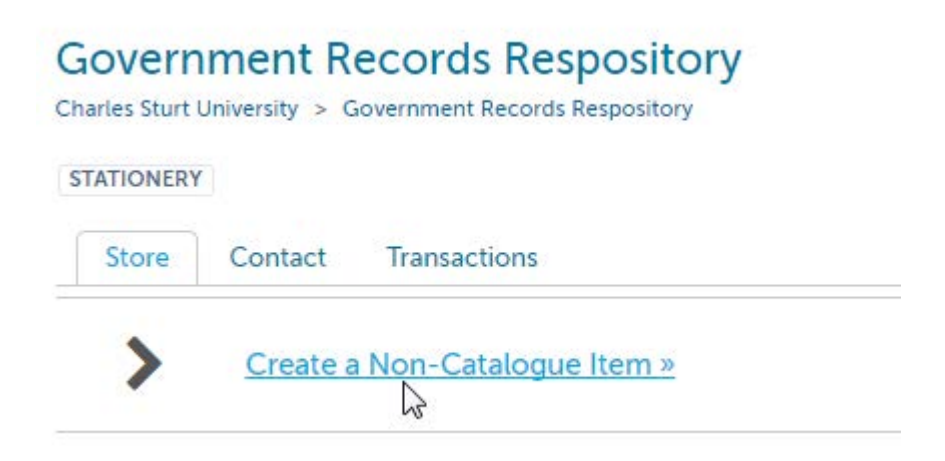

3. Using the Government Records Repository records [storage box price list](https://www.records.nsw.gov.au/records-repository/storage-boxes) as a reference, **select the number of boxes you want to purchase**. In the Unimarket **Item Name** field, enter **Records storage boxes – (your selection)**. In the example below I am ordering the minimum amount, less than 100, of Type 1 boxes.

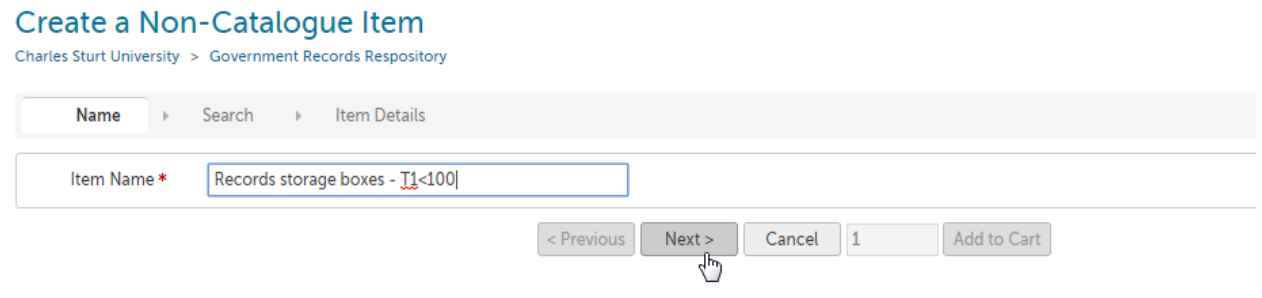

4. The following screen will appear. Enter the **Unit Price** based on the GRR price list, at the field Unit of Measure select **Bundle** and in the **Description** field provide a detailed description of your purchase. **Product Code, Category** and **Manufacturer Part ID for this product** can remain blank. Click **Add to Cart**.

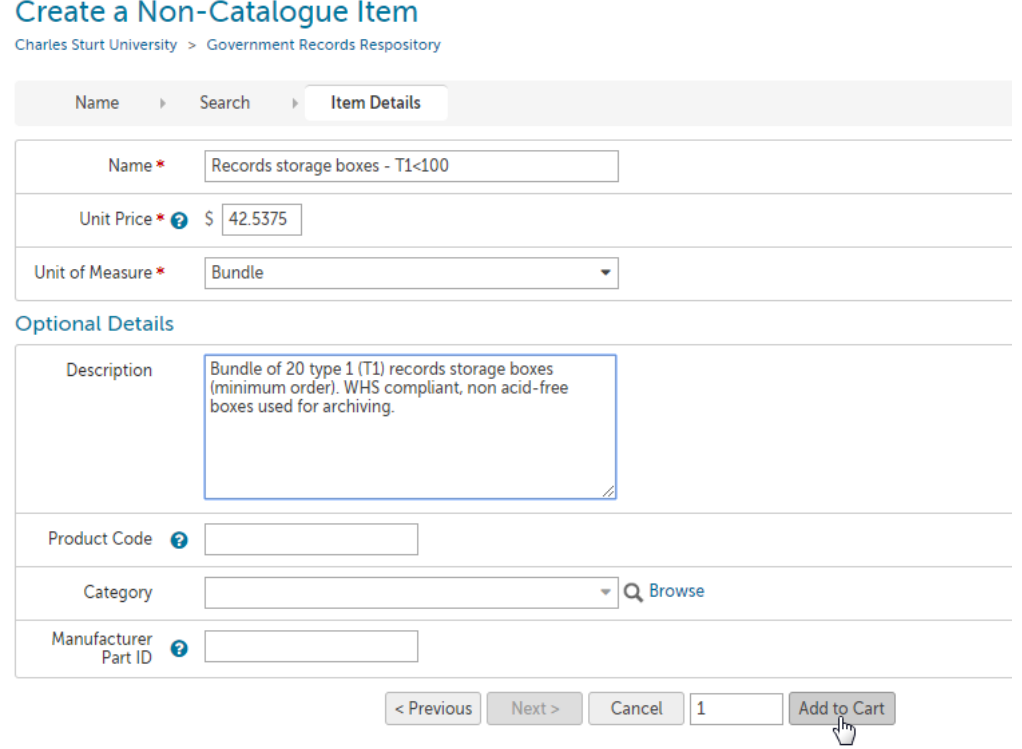

5. The following screen will appear. Click on the **shopping cart icon** to retrieve your order and progress to checkout.

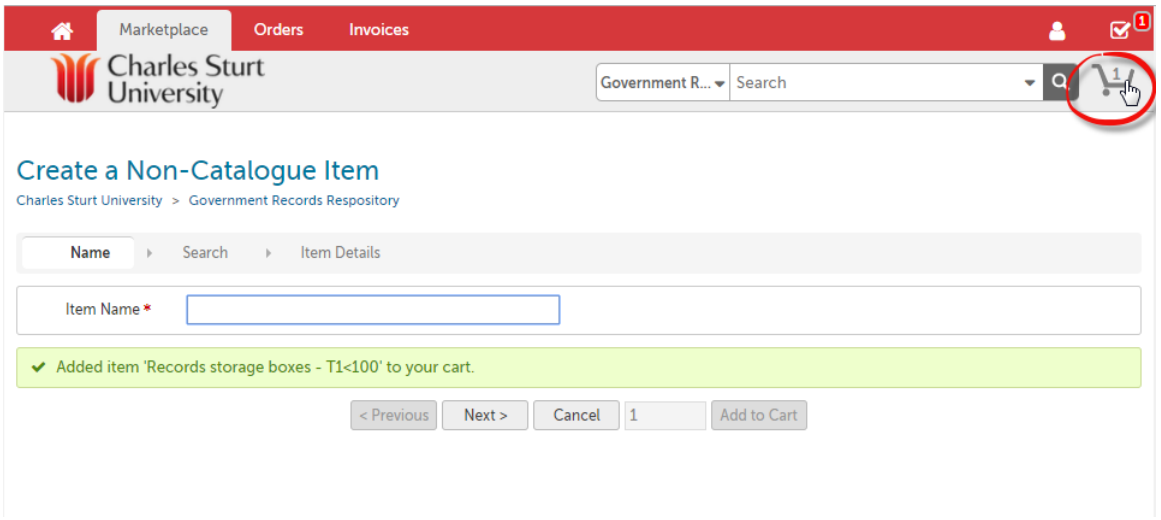

6. The following screen will appear. Click **Checkout** to enter details for approval, including FOAP and delivery details.

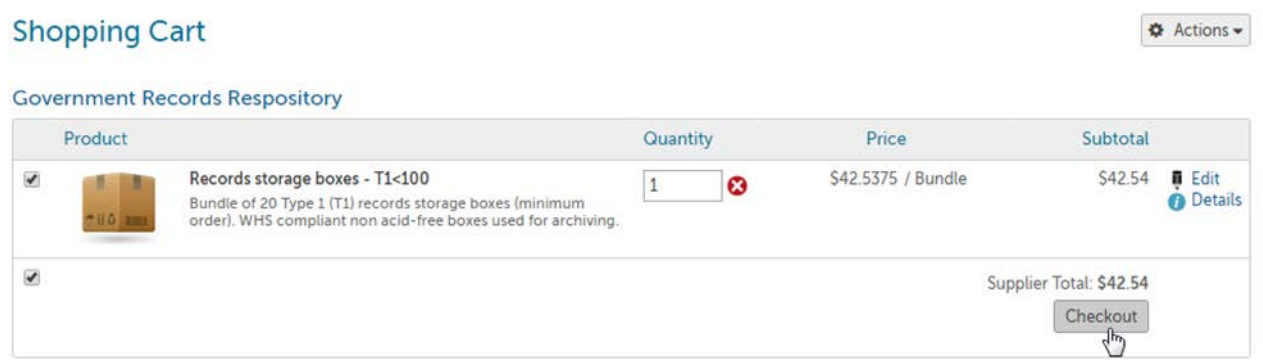

7. In the **Delivery Date** field enter your chosen date and time for delivery. In the **Account** fields, use the magnifying glass to search CSU chart of accounts and select the appropriate FOAP code for this product.

### Checkout

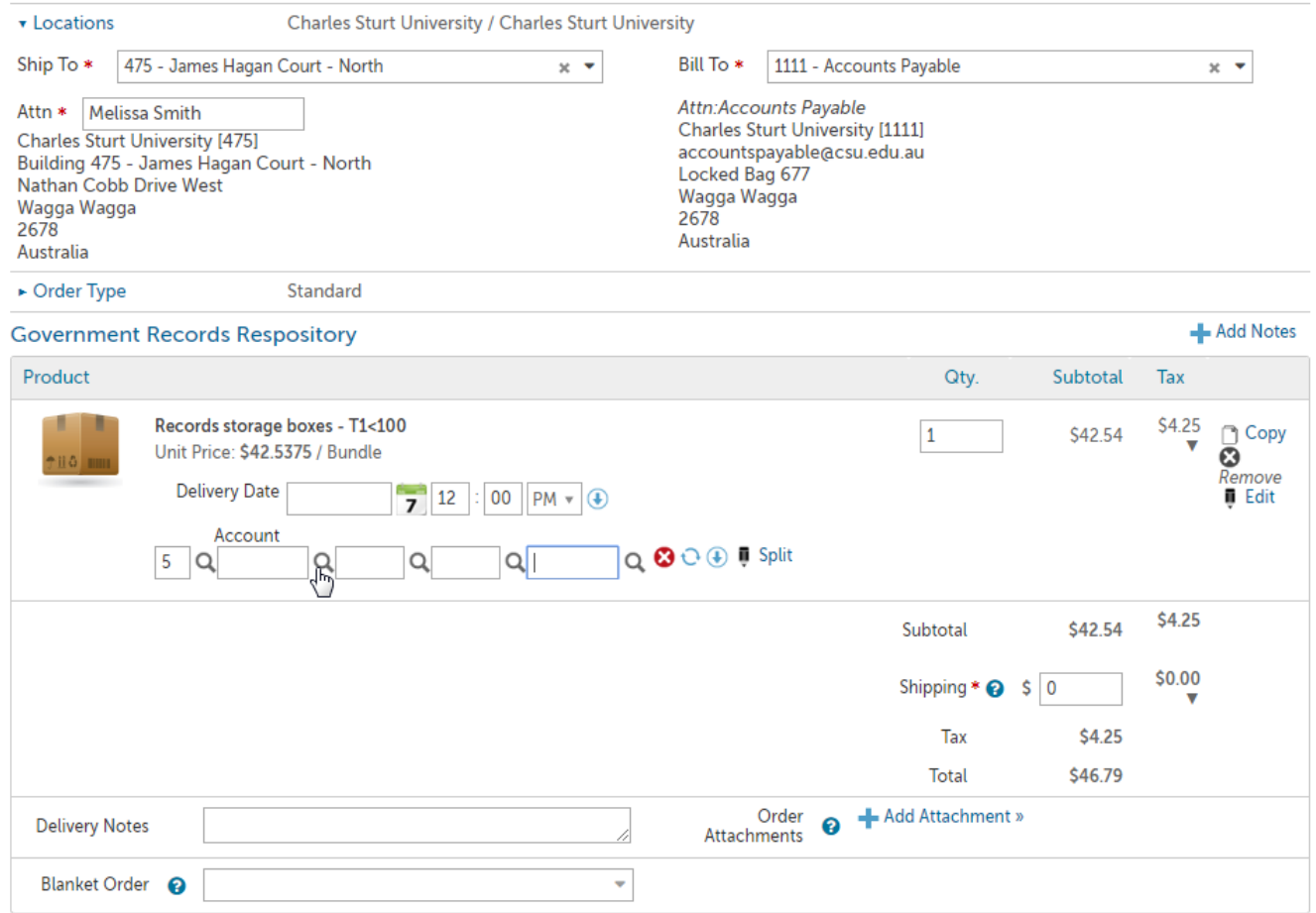

8. Contact your local Mail Services team to request courier name and account number, and complete these details in the Delivery Notes field. Leave the shipping costs blank. These courier costs will be entered by CSU Finance once a tax invoice has been generated. Click Checkout for approval and processing in Unimarket.

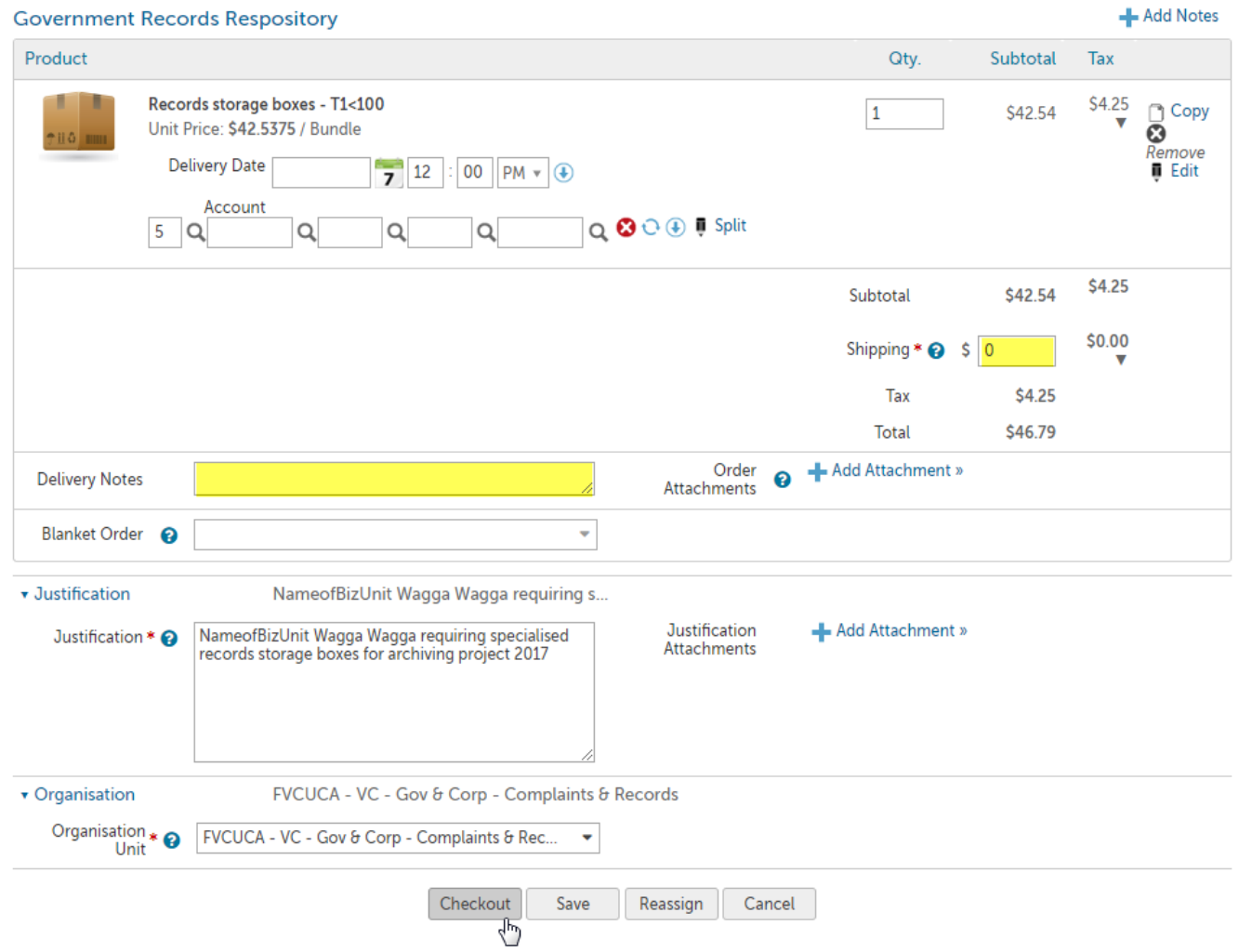

9. Once approved you will receive two separate emails. One will be from within the Unimarket system eProcurementAdmin@csu.edu.au and contains the purchase order number which starts with PU.

#### **Charles Sturt University**

#### **Government Records Respository**

#### Purchase Order PH016286

Created Date: 6/11/2017 9:30 AM

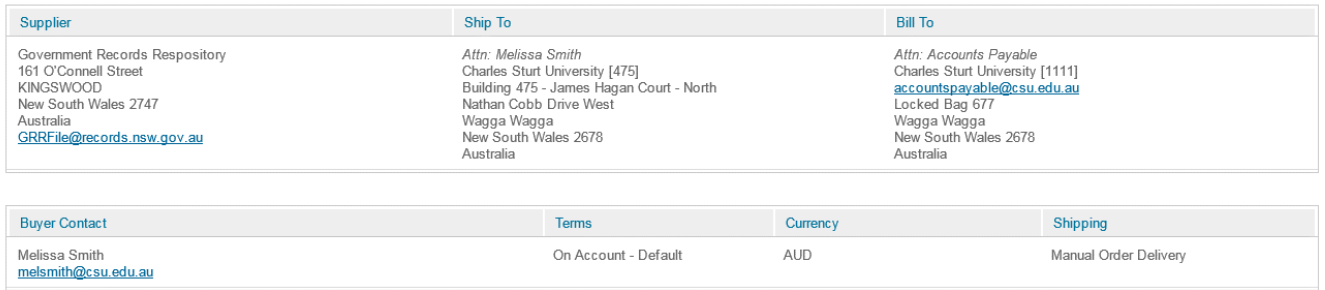

www.csu.edu.au

10.The second email will come from your local Mail Services team and will contain the courier Consignment Note Number for you to **cross-check** against the incoming delivery when it arrives.

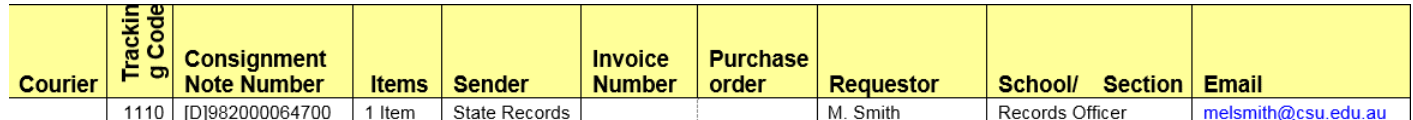

11.When the records storage boxes have been delivered, you need to **acknowledge receipt of goods** in two ways. You need to contact **Mail Services** with your CSU FOAP code for courier payment. You also need to **receive** the records storage boxes in **Unimarket** for processing and payment. Refer to the [Receiving Guide](http://finance.csu.edu.au/systems/procurement?iframe=y) for instructions on how to receive items in Unimarket.

**Important Note:** The supplier will most often send a tax invoice to CSU Accounts Payable for payment, however if you receive an email with an attached tax invoice you need to forward this email to Accounts Payable, along with the purchase order number (PU) for processing and payment. **To avoid fake payment scams and potential malware it is advised not to open the attachment, CSU Finance and DIT retain this expertise.**

## **Purchase boxes using a CSU Purchasing Card**

For purchases under \$3000, payments may be made using the method below. Keep all key expense transaction records eg supply request including quantity, price, delivery timeframes; tax invoice/receipt; and consignment note details.

**Important Note:** The Government Records Repository is located in Sydney and needs CSU courier details to deliver orders to regional CSU campuses. You will need this CSU information prior to placing an order. **Never place written CSU finance information including credit card or CSU courier account details in an email, or on a written form.**

- 1. **Contact** your local [Mail Services](http://finance.csu.edu.au/contacts?iframe=y) team to request CSU campus courier name and account number, for reference when communicating with the supplier.
- 2. **Email** your order details to the supplier and **keep a copy** of this email correspondence as a record of the expense transaction. Never place CSU financial information (credit card or CSU courier/account details) in an email, or on a written form.

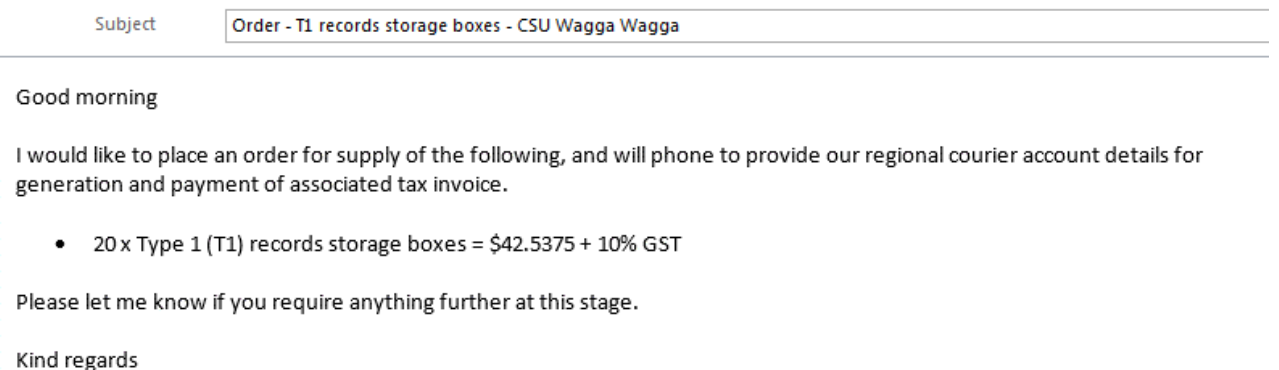

- 3. Once a tax invoice is received from the supplier, **phone the supplier to pay** using your CSU purchasing card, requesting a receipt for the purchase. **Advise** the supplier of CSU courier details, for delivery to regional CSU campus. **Keep a copy** of the tax invoice/receipt as a record of this expense transaction.
- 4. Prior to receiving the goods you will receive an email from CSU Mail Services, similar to below, which will contain the courier consignment note number for you to **cross-check** against the incoming delivery when it arrives.

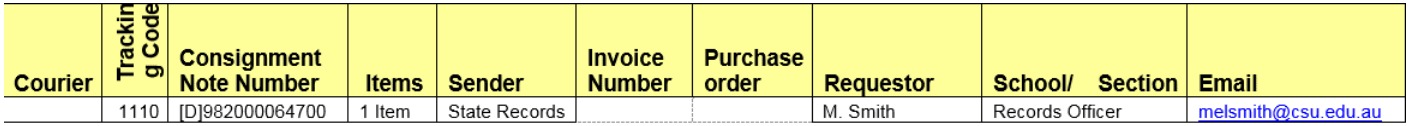

- 5. When the records storage boxes have been delivered, **reply to this Mail Services email**  with the CSU FOAP code to arrange payment of the courier account, and to **acknowledge receipt of goods**.
- 6. **Reconcile** your CSU purchasing card expense transaction using the CSU expense management system [ProMaster.](http://finance.csu.edu.au/systems/expense-management)